Guida all'utilizzo

## **Indice**

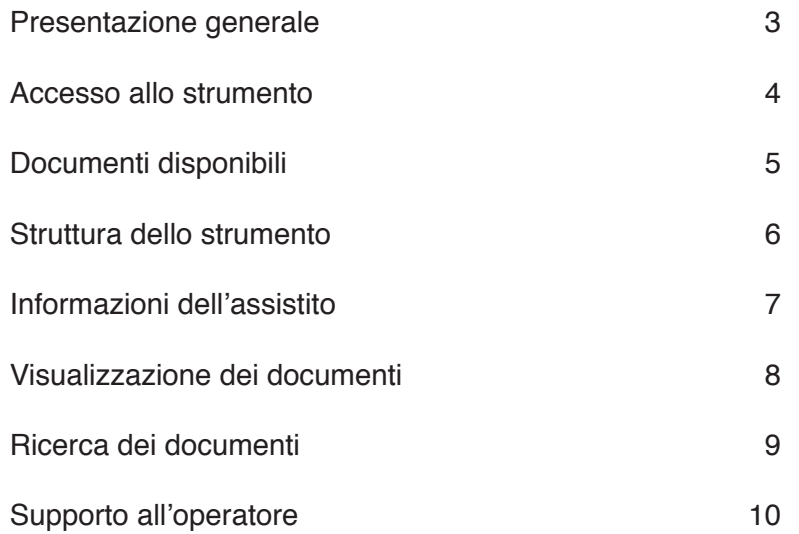

## **Presentazione generale**

**Sanità km zero Visualizzatore** è lo strumento regionale che consente agli operatori sanitari autorizzati di consultare, per finalità di cura, i dati e documenti sanitari pubblicati nel Fascicolo Sanitario Elettronico dei propri assistiti.

Lo strumento permette agli operatori di:

- consultare singoli referti e documenti afferenti ad un particolare episodio clinico (es. ricovero ospedaliero e/o accesso al pronto soccorso);
- consultare i dati anagrafici e le informazioni del medico di medicina generale del paziente;
- ricercare uno specifico documento impostando opportuni filtri di ricerca e poter escludere dalla consultazione i documenti sanitari prodotti dalla propria azienda, già disponibili all'operatore tramite i propri applicativi aziendali;
- accedere alla gestione (raccolta o modifica) dei consensi del paziente al Fascicolo Sanitario Elettronico;

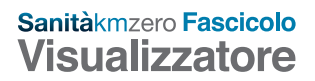

## **Accesso allo strumento**

L'accesso ai dati e documenti sanitari presenti sul Fascicolo è consentito solo ai soggetti sanitari abilitati in base al proprio ruolo e allo specifico contesto operativo. Lo strumento è raggiungibile esclusivamente attraverso gli applicativi aziendali in uso presso le Aziende del SSSR tramite apposito pulsante le cui caratteristiche possono variare in funzione della tipologia di applicativo in uso.

Sanitàkmzero Fascicolo  $\angle \Box$  Visualizzatore

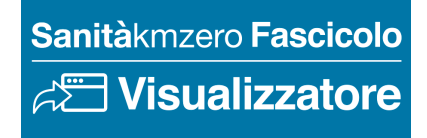

## **Documenti disponibili**

Per ciascuna Azienda SSSR sono disponibili le seguenti tipologie documentali, prodotte in regime SSN, ambulatoriale e ricovero, libera professione, intramuraria e pronto soccorso:

- referti di laboratorio
- referti di anatomia patologica
- referti di radiologia
- lettere di dimissione ospedaliera
- verbali di pronto soccorso

Ogni Azienda del SSR può mettere a disposizione ulteriori tipologie documentali.

Per conoscere nel dettaglio le tipologie consultabili e la loro data di inizio disponibilità consultare la pagina "Quali documenti trovi nel fascicolo dell'assistito?" disponibile a piè di pagina.

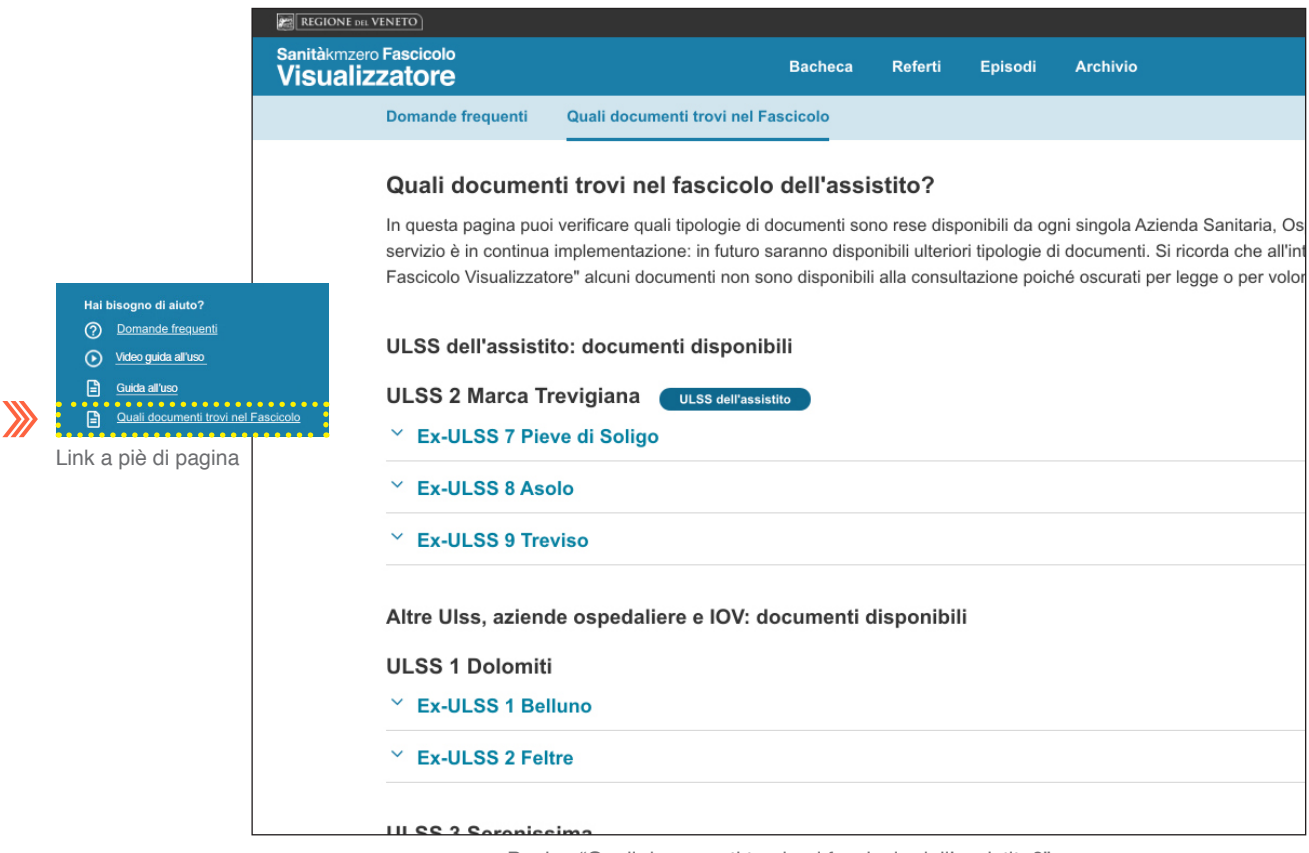

Pagina "Quali documenti trovi nel fascicolo dell'assistito?"

Nel rispetto della normativa vigente gli operatori potranno consultare esclusivamente i documenti con livello di confidenzialità N (non sono visibili tramite visualizzatore i documenti con livello di confidenzialità V, M, S, O) degli assistiti che hanno rilasciato il consenso alla consultazione del Fascicolo.

#### **Struttura dello strumento**

**Sanità km zero Visualizzatore** organizza i documenti in due categorie principali: referti (di laboratorio, anatomia patologica, di radiologia) ed episodi (lettere di dimissione ospedaliera e verbali di pronto soccorso).

L'operatore che accede a **Sanità km zero Visualizzatore** atterra sulla Bacheca che mostra rispettivamente gli ultimi 6 referti prodotti e gli ultimi 6 episodi avvenuti, raggruppati in due riquadri dedicati.

Per ogni riquadro, inoltre, è riportato il numero totale dei documenti presenti nelle relative sezioni (Referti e Episodi), suddivisi per tipologia. Cliccando su una tipologia, si visualizzano esclusivamente i documenti ad essa relativi.

Le altre sezioni del menu principale sono: Referti e Episodi (dedicate alla categoria indicata), Archivio (che contiene l'elenco di tutti i documenti disponibili dell'assistito). In ciascuna di queste sezioni è possibile cambiare l'ordine in cui si visualizza l'elenco dei documenti: l'opzione preimpostata mostra i documenti a partire dal più recente.

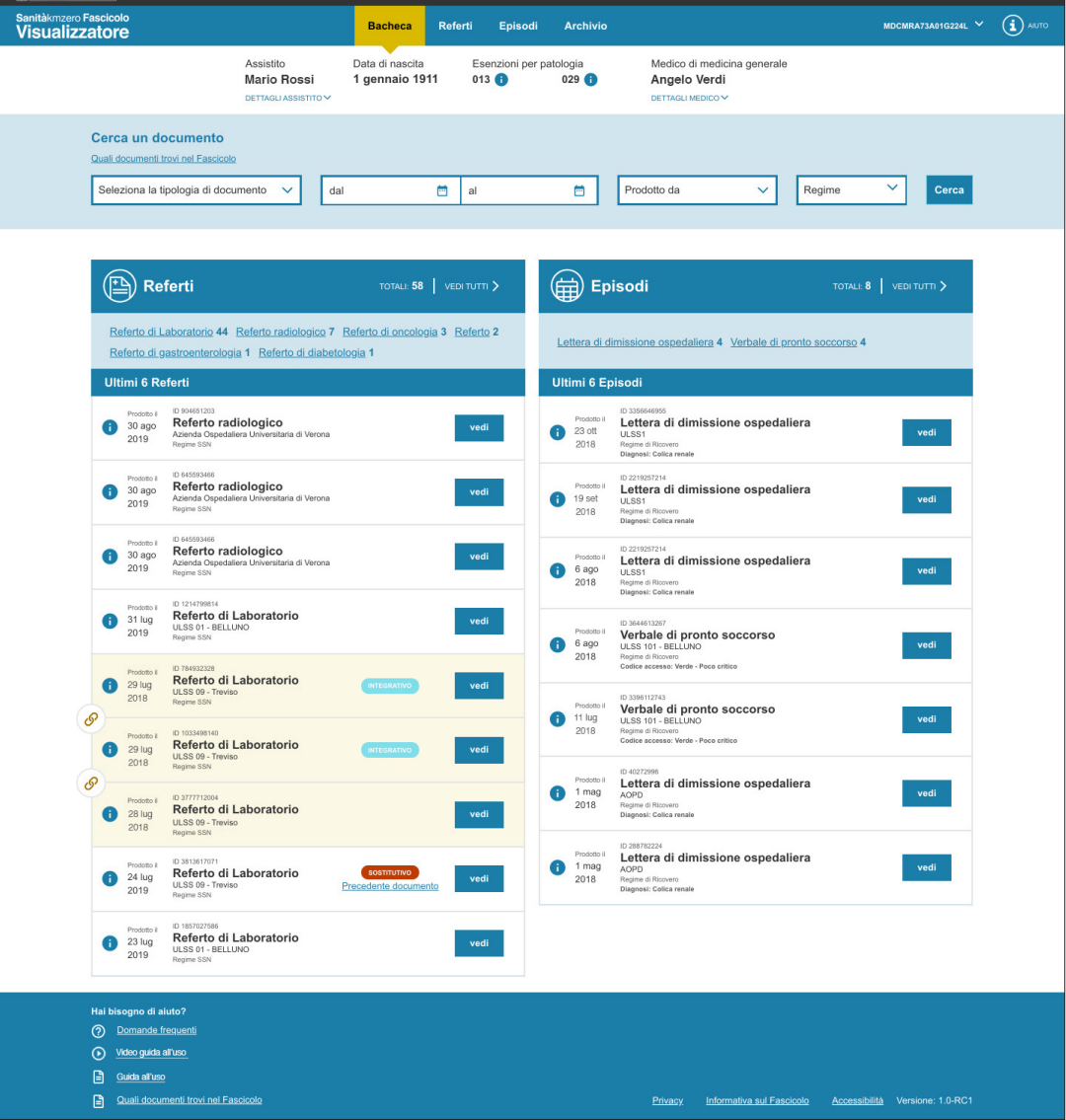

Bacheca

## **Informazioni dell'assistito**

Il Visualizzatore mostra in tutte le pagine i dati anagrafici dell'utente e le informazioni del medico di medicina generale, ponendo in evidenza la data di nascita e le esenzioni attive. In particolare:

- nome
- cognome
- data di nascita
- residenza
- ulss di assistenza
- codice fiscale
- esenzioni, fatta eccezione di quelle per reddito, a carattere amministrativo/previdenziale e coperte da privacy (014 - dipendenza da sostanze stupefacenti psicotrope e da alcool, 020 - infezione da hiv, 044 psicosi, 5e1 - prestazioni rivolte a soggetti appartenenti a categorie a rischio infezione hiv d.lgs. 124/1998)

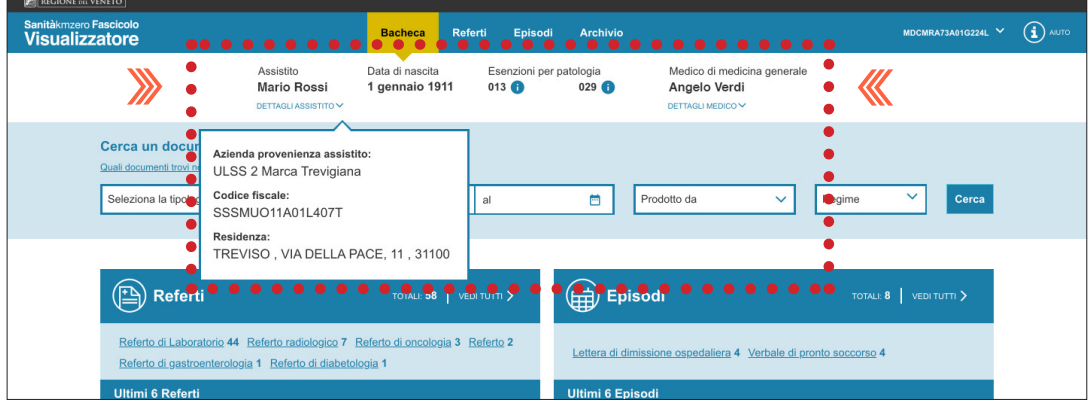

Dati anagrafici dell'assistito e informazione del medico curante

## **Visualizzazione dei documenti**

Ogni documento è identificato mediante data di produzione, ID, tipologia, azienda produttrice, regime di produzione. Cliccando sul pulsante "vedi", posto a destra del documento, è possibile visualizzarlo nella sua interezza.

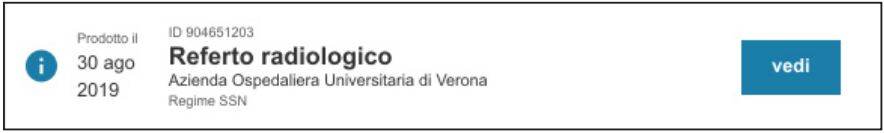

L'operatore potrà esclusivamente consultare i documenti. Il visualizzatore, infatti nel rispetto della normativa vigente, non prevede la stampa o lo scarico dei documenti.

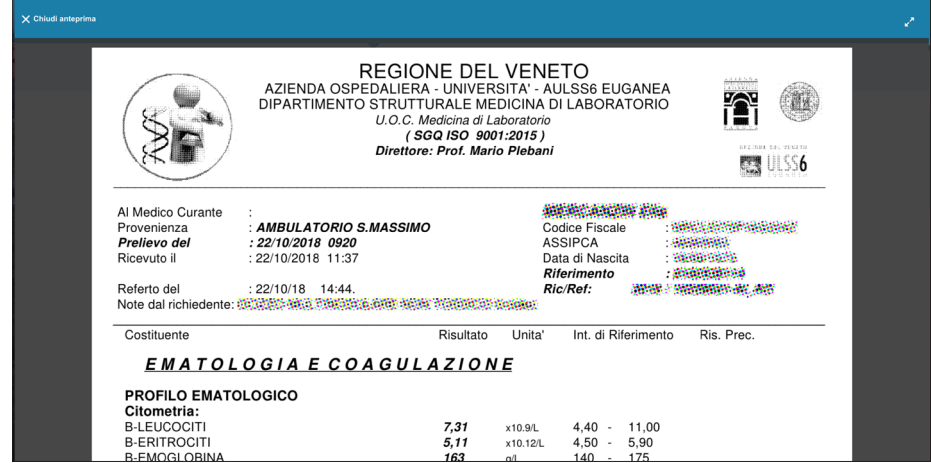

Finestra di visualizzazione documento.

#### **Aggiornamento dei documenti**

**Sanità km zero Visualizzatore** consente agli operatori di avere anche evidenza degli aggiornamenti e nuove versioni dei documenti clinici.

I documenti integrativi (ovvero che riportano informazioni aggiuntive rispetto ai documenti originali a cui sono collegati) e i documenti sostitutivi (che sostituiscono un documento precedente annullandone la validità) sono evidenziati con un'etichetta dedicata.

Nel caso di documenti sostitutivi, l'operatore potrà visualizzare la versione precedente del documento in stato deprecato cliccando su "Precedente documento". Un avviso segnala all'operatore che sta per visualizzare un documento non più valido.

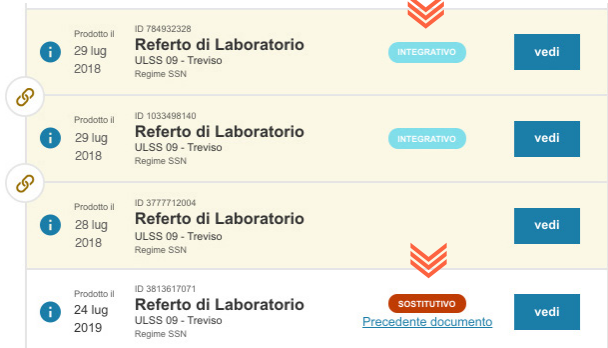

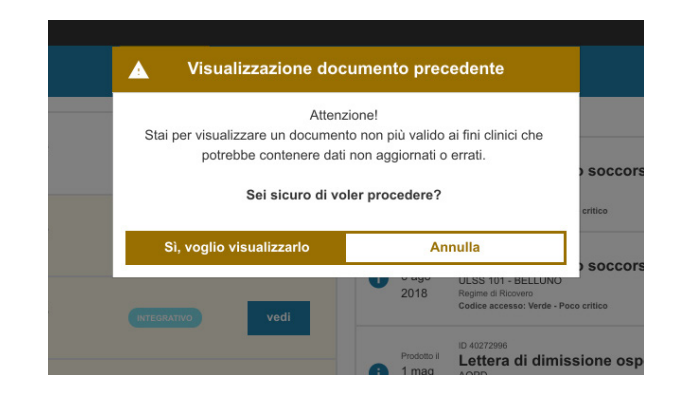

## **Ricerca dei documenti**

E' possibile ricercare documenti per:

- tipologia;
- periodo di produzione del documento;
- regime di erogazione;
- azienda SSSR di produzione.

I filtri di ricerca sono presenti in tutte le sezioni del visualizzatore (Bacheca; Referti; Episodi; Archivio) La ricerca di un documento nella Bacheca tramite filtri porta alla sezione Archivio.

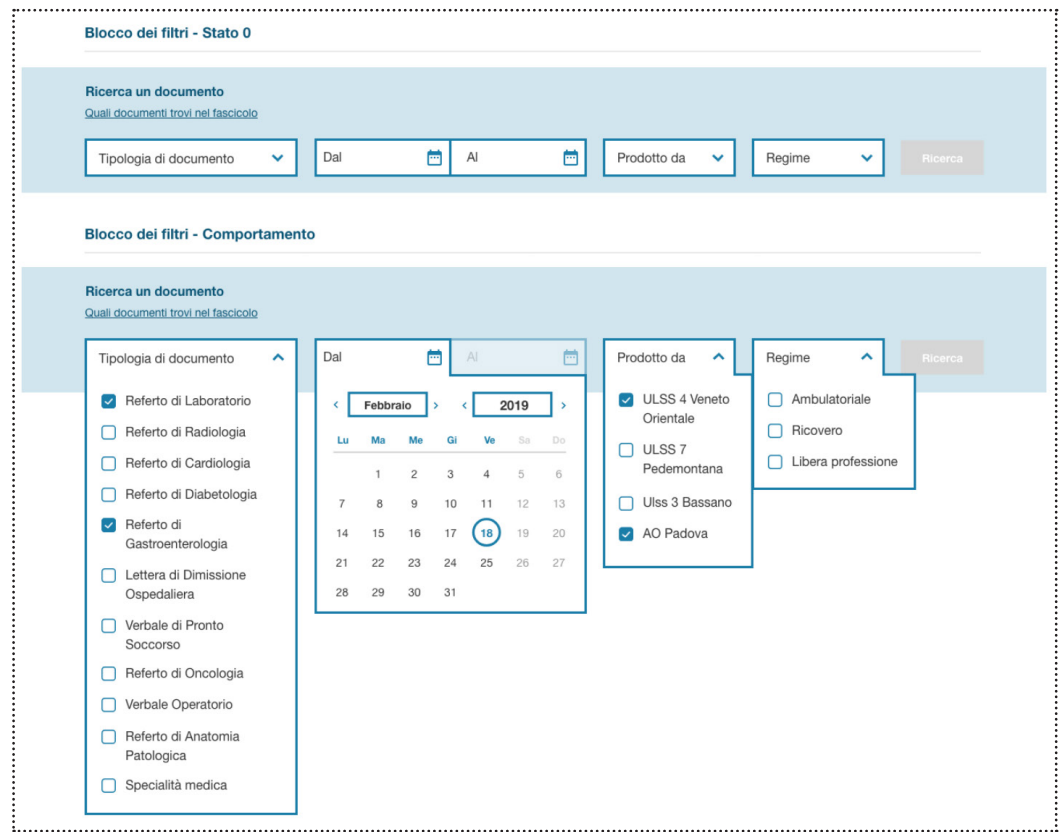

Esploso dei parametri di filtraggio per la ricerca di documenti.

#### L'operatore potrà, inoltre, escludere dalla visualizzazione i documenti prodotti dalla propria azienda.

| Seleziona la tipologia di documento<br>$\vee$<br>dal<br>læ | al |
|------------------------------------------------------------|----|
| Nascondi documenti prodotti dalla mia azienda COO ON       |    |
| <b>Dafarti</b><br>$T$ $T$ $T$ $T$ $T$ $T$ $T$ $T$          |    |

Attivatore/disattivatore filtro sui documenti prodotti dalla propria azienda

## **Supporto all'operatore**

A piè di pagina e nel menu a tendina di aiuto in alto a destra sono disponibili per l'operatore collegamenti a risorse di aiuto, spiegazione e approfondimento attraverso domande frequenti, la guida all'uso in formato video e la guida all'uso in formato PDF.

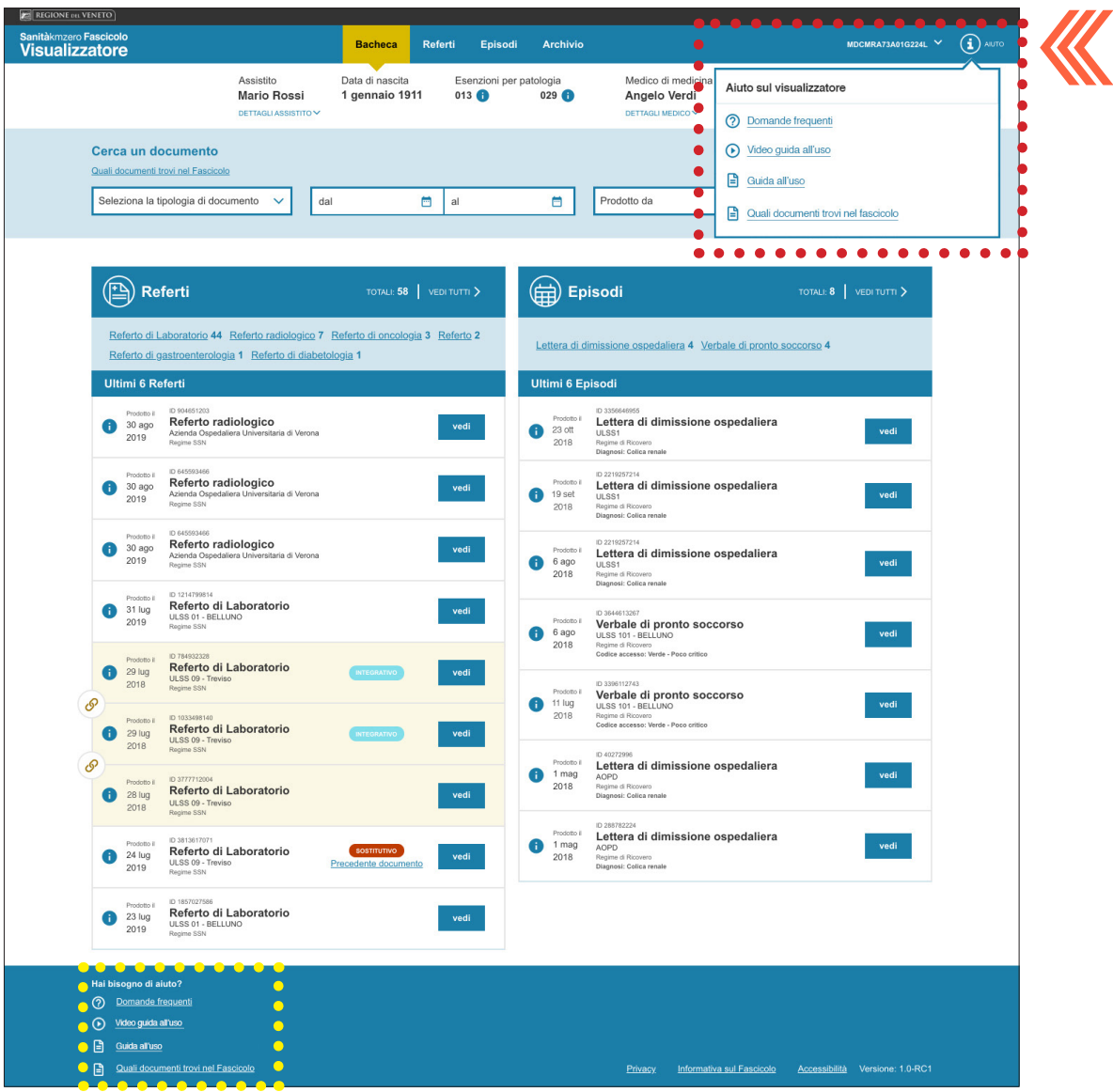

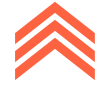